- Start Xming
- Open PuTTY
- Connect to fishtank.
  - If setting up a new connection, use hostname fishtank and make sure X11 forwarding is turned on.
  - o Username should be the experimental account, e.g. e14009
  - o Experimental account depends on where SpecTcl has been set up
  - o Password should be known by experimenter in charge
- Change directory to devSpecTcl

## >cd devSpecTcl/

• Run SpecTcl

## >./SpecTcl

- The program will take a while to start up, and multiple windows will open
- Select the **treegui** window
  - o check the Cumulative box and click Load
  - The Cumulative option allows us to select multiple tcl files.

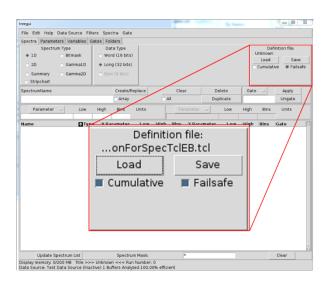

- Load each desired file sequentially. For e16042, we loaded files:
  - o /GenieCollected/SiCalibrationForSpectalEB.tcl
  - o /GenieCollected/SiCalibrationForSpectalEF.tcl
  - o /GenieCollected/2D-efMax-csi.tcl
- Find the **Xamine-Unnamed** window
  - Select Window -> Read Configuration
  - o Open appropriate .win file
  - For e16042, we used: /vSpecTcl/GenieCollected/2D-efMax-csi.win

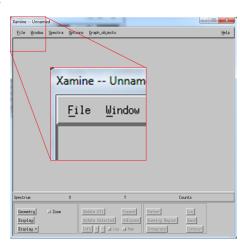